# LanSchool & Chromebooks

Created by Krystal Plott STS – Wright & Driggs

[kplott@graniteschools.org](mailto:kplott@graniteschools.org)

#### Before you begin…

- \*You need to make sure that the Lanschool icon shows up in the task bar first before they add the channel in the webpage. If they add it before, then it will not set the channel and they will have to log off and back on.
- \*\* Most chromebooks already have the "pearl necklace" icon and should be ready to go. If you have a chromebook that isn't detecting lanschool, let me know.

### Google / LanSchool "allow" screen

- This will pop up every time students login, until they click "allow" – once they do this, they won't see it again. If they hit "deny" have them logout and login again.
- \*\* Once they do this correctly, this screen should go away

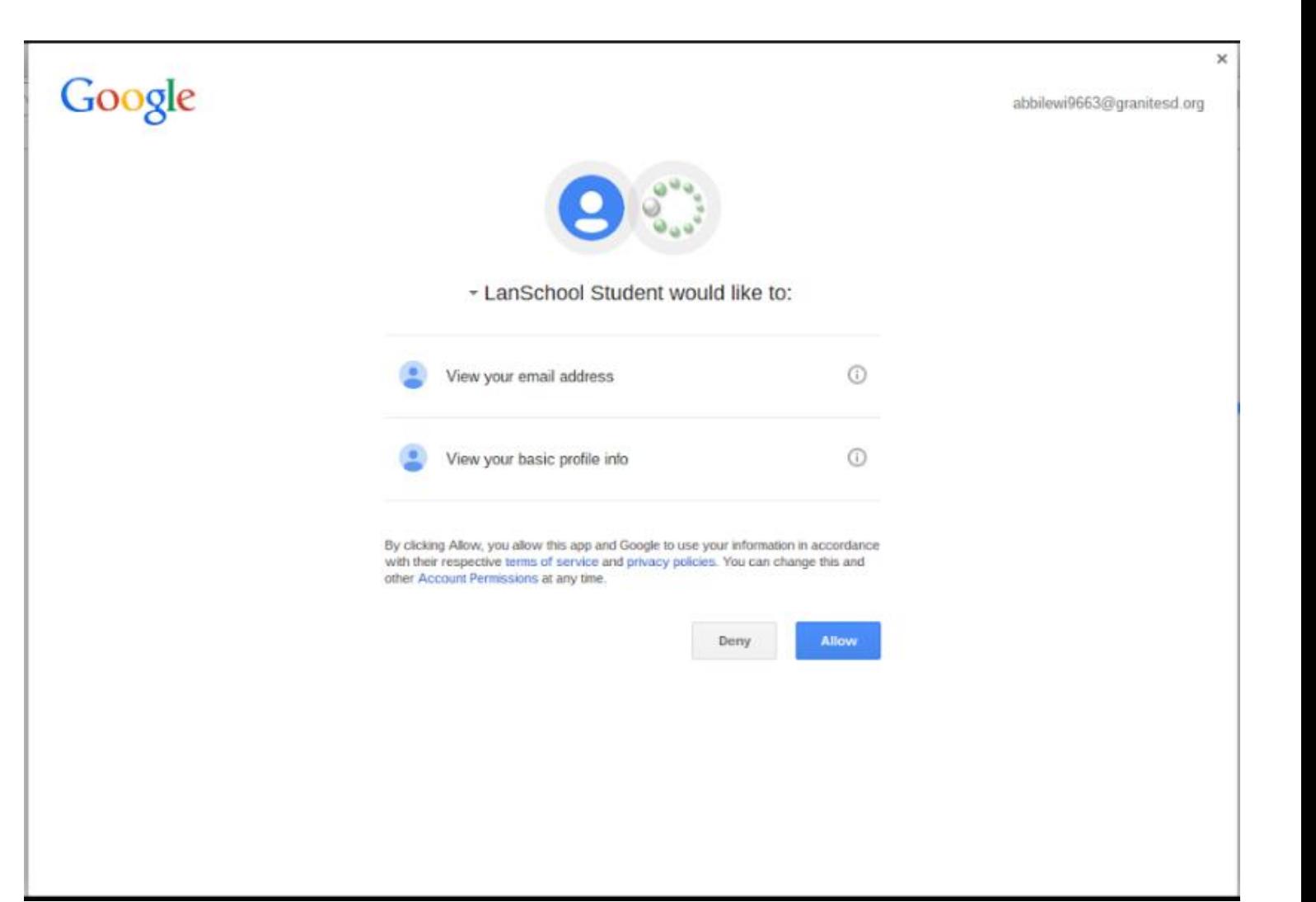

## Connecting to a channel

CS-Sw.granit okmarks For quick

- Once they put in the channel it will set the preferences to connect to the correct server, lock the preferences so they can't change them as well as the channel. Have them type in the channel and click "Join Class" to will redirect to a page saying they have been added to the channel.
- \*\* if they enter the wrong number they just need to log out and log back in.

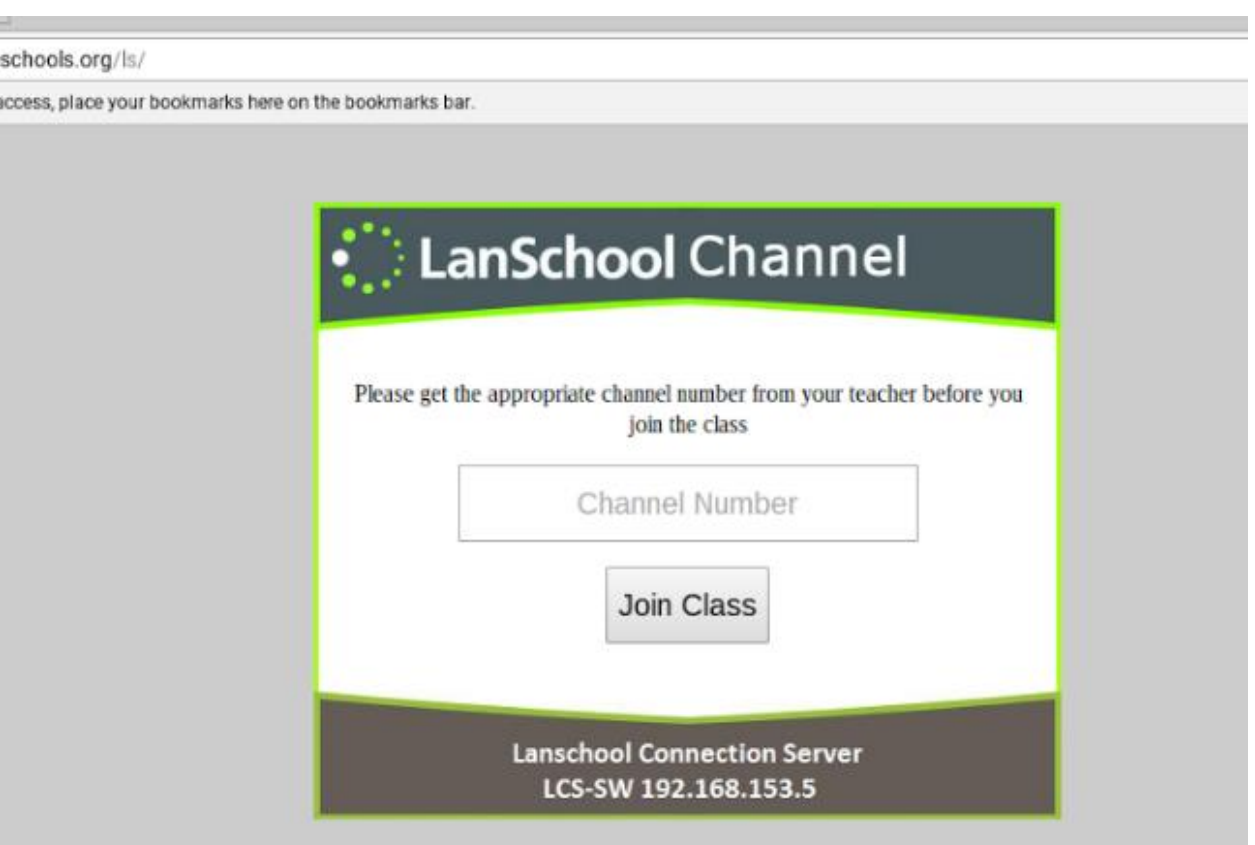

### Connecting to a channel

• Then they will get one more pop up that will ask them to share their screen. (Google requires this for privacy laws). They have to click on "internal display" and click share. Sometimes this screen will pop up before the channel screen.

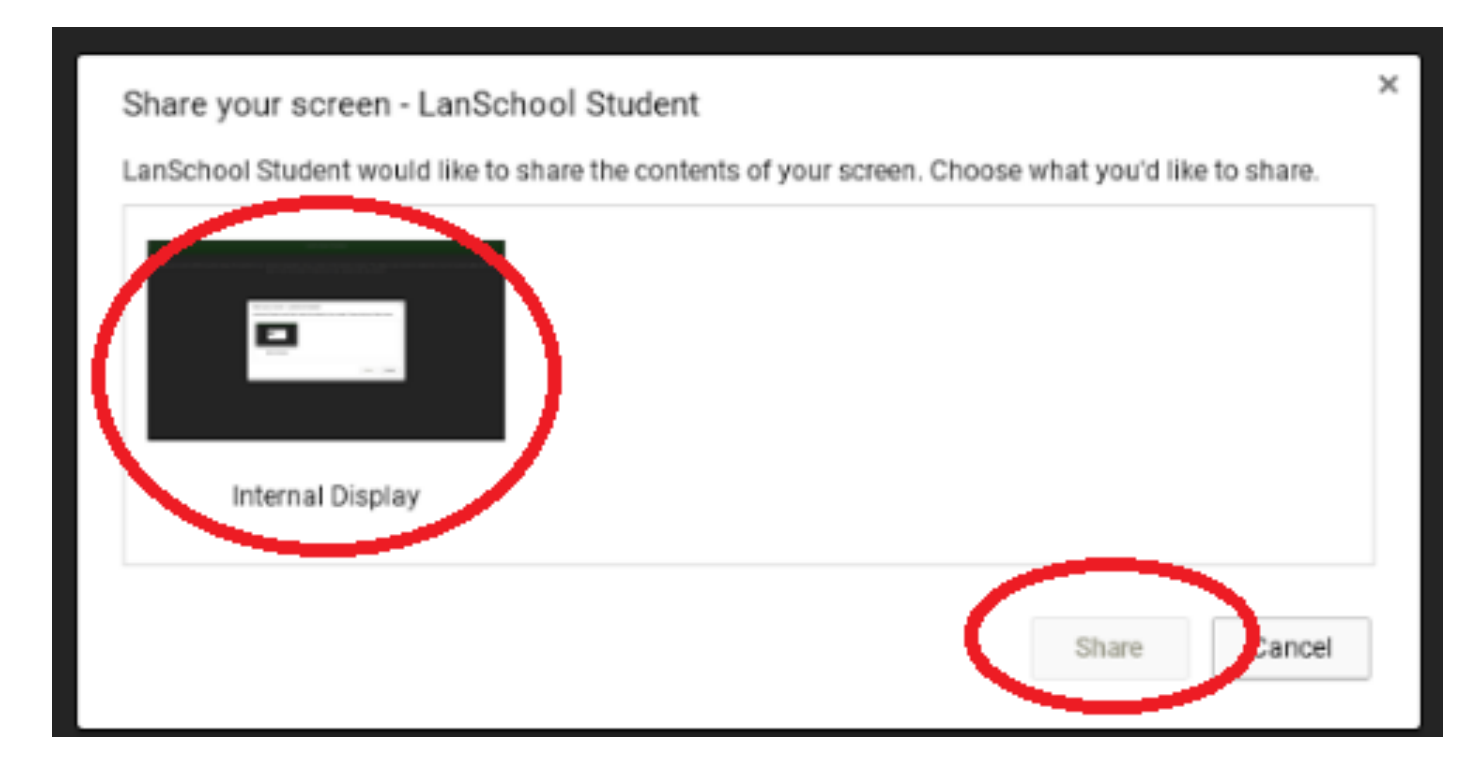

#### Troubleshooting LanSchool & Chromebooks:

- **Student being controlled or seen by another teacher?**
- Lanschool on the Chromebooks uses setting for each user instead of the device. So if the student goes to another class, it will remember it previous login settings and channel until they change it on the web page. If a student is being controlled by another teacher that student will have to log off and back on again to set the correct channel. You will need to make sure the students change the channel regardless if they use it or not.

## Troubleshooting LanSchool & Chromebooks:

- **The student objects are showing up in standby or sleep mode on the teacher console?**
- The connection server holds the connection for 5 minutes. If there's no activity with that connection after 5 minutes, then it goes into standby mode. If you want them gone faster than that, press the F5 key to hard refresh the teacher console.

### Troubleshooting LanSchool & Chromebooks:

- **My students are not getting the channel select webpage or they are seeing the wrong core?**
- If your student is seeing the wrong webpage or none at all the chances are that they are assigned to the wrong group in the Google Manager. If the student started going to that school or are split between two schools, they may have a problem. If this happens, send an email to your STS so they can look to see what groups they have been assigned to.

#### How to use LanSchool?

- New to lanschool? Watch this video:
- [Safari Montage Video](http://safari.graniteschools.org/?g=bf20fbd8-622c-11e5-b0d6-0025906ca398)

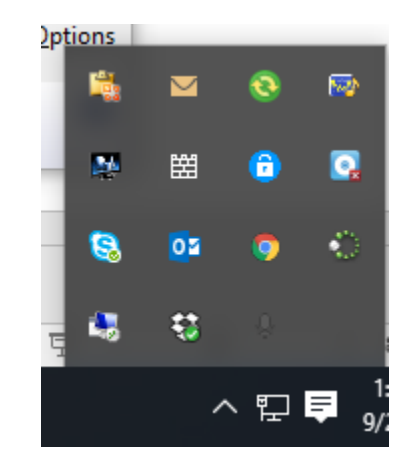